# **Mission Scanner (MS) Aircew Rating**

### Prerequisites/On-line Tests

• **CAPT 116**-General ES Rating under *Emergency Services* in *LMS* (does not expire).

• **ICUT**-Communications User Qualification under *Communications* in *LMS* (does not expire).

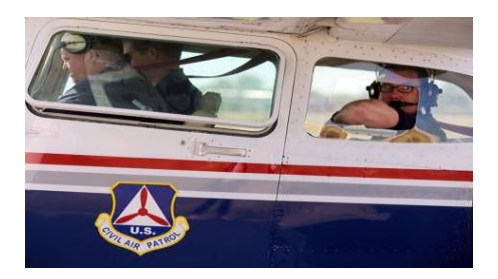

- **Aircraft Ground Handling Training** and exam under *Operations* in *LMS* (every two years).
- **CAPT 117**-ES Continuing Ed. **Parts 1 & 2** under *Emergency Services* in *LMS* (do not expire).
- *FEMA [IS-100](https://training.fema.gov/is/courseoverview.aspx?code=IS-100.c)* Introduction to Incident Command System (ICS) test (does not expire).
	- o FEMA will email your completion certificate as a PDF file. **Save** it to your computer.
	- o Manually upload this certificate in *eServices* (**Operations>Operations Qualifications>Emergency Services>SQTRs>View/Enter Worksheet)**.
		- Select **(MS-Mission Scanner)** from the Achievement drop-down list.
		- Click **(View/Upload Documents)** to display the upload window.
		- Select **(IS-100)** from the drop down list.
		- **Browse** to the location of your saved certificate (PDF file).
		- Press **(Upload ES Files)** button.

• *FEMA [IS-700](https://training.fema.gov/is/courseoverview.aspx?code=IS-700.b)* National Incident Management System (NIMS) test (does not expire). Repeat steps for 100 *(in bold above)* to upload your certificate, but select **(IS-700)**.

#### **Hands-On Training**

*Note: You cannot fly as MS Trainee crew member until your initial* Prerequisites *and* Familiarization & Preparatory *SQTR tasks have been approved by your unit Commander.*

• Study the *Mission Scanner Task Guide* at *NESA Aircrew [Emergency](http://nesa.cap.gov/mas-curriculum-2) Services Curriculum* for a complete set of task guides specific to the MS rating.

• After completing a task with a qualified trainer, update your SQTR achievement page in *eServices* (**Operations>Operations Qualifications>Emergency Services> SQTRs>View/Enter Worksheet)**.

- o Select **(MS-Mission Scanner)** from the Achievement drop-down list.
- o For each completed task, enter *date of completion and trainer's CAPID*.
- After completing all tasks and two MS training sorties, (**Submit)** for unit and wing approval.

## **Qualified Mission Scanner – most important aircrew position!**

*Note: Within 24 hours (usually) of Wing approval, your pending SQTR status will change to approved with an expiration date.*

• Print out your CAPF 101-Operational Specialty Qualification Card.

#### o *eServices* **(Operations>Ops Quals>EmergencyServices>101 Card)**.

o Click links at bottom to upload your approved photo and/or print your 101 card.

• Always carry it with you. You will need to present your **current 101 card** and **CAPID card** in order to fly as a Mission Scanner aircrew member.

• Within 3 years, repeat the SQTR>"Advanced" task section and two sorties, to resubmit your qualification.